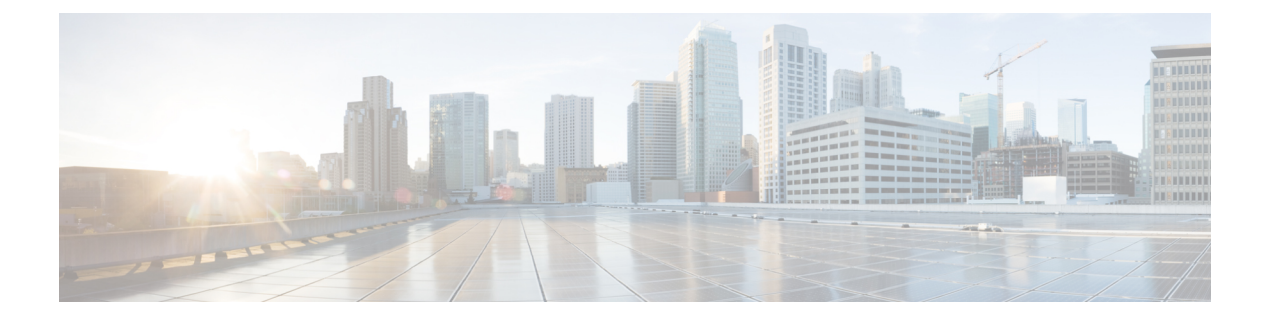

## **COAP** プロキシ サーバの設定

- COAP プロキシ [サーバの制約事項](#page-0-0) (1 ページ)
- COAP プロキシ [サーバについて](#page-1-0) (2 ページ)
- COAP プロキシ [サーバの設定方法](#page-1-1) (2 ページ)
- COAP [プロキシサーバの設定例](#page-5-0) (6 ページ)
- COAP プロキシ [サーバのモニタリング](#page-9-0) (10 ページ)
- COAP [の機能情報](#page-10-0) (11 ページ)

## <span id="page-0-0"></span>**COAP** プロキシ サーバの制約事項

次の制約事項は、COAP プロキシ サーバに適用されます。

- スイッチは、ipv6 ブロードキャスト(CSCuw26467)を使用する CoAP クライアントとし て自身をアドバタイズできません。
- 監視のサポートは実装されていません。
- Blockwise要求はサポートされていません。シスコは、block-wise応答を処理し、block-wise 応答を生成できます。
- DTLS サポートは、RawPublicKey および証明書ベースのモードに対してのみ有効です。
- スイッチは、DTLS クライアントとして動作しません。DTLS はエンドポイントに対して のみ。
- エンドポイントは、CBOR ペイロードを処理し、応答すると想定されています。
- クライアント側要求は、JSON であると想定されています。
- IPv6 ブロードキャストの問題により、スイッチは IPv6 として他のリソース ディレクトリ に自身をアドバタイズすることはできません。

### <span id="page-1-0"></span>**COAP** プロキシ サーバについて

COAP プロトコルは、制限されたデバイスで使用できるように設計されています。HTTP が情 報にアクセスする際にサーバ上で動作するのと同じ方法で、COAPは制限されたデバイス上で 動作します。

COAP と HTTP の比較を次に示します。

- Web サーバの場合、プロトコル は **HTTP**、トランスポートは **TCP**、転送される最も一般 的な情報の形式は **HTML** です。
- 制約付きデバイスの場合、プロトコルは **COAP**、トランスポートは **UDP**、一般的な情報 の形式は **JSON/link-format/CBOR** です。

COAP によって、HTTP の場合と同様に **GET**/**POST** メタファーと RESTful API を使用してデバ イスにアクセスし、管理する手段が提供されます。

## <span id="page-1-1"></span>**COAP** プロキシ サーバの設定方法

COAP プロキシ サーバを設定するには、コンフィギュレーション モードで COAP プロキシと COAP エンドポイントを設定できます。

コマンドは **coap [proxy | endpoints]** です。

#### **COAP** プロキシの設定

スイッチで COAP プロキシを開始または停止するには、次の手順を実行します。

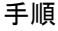

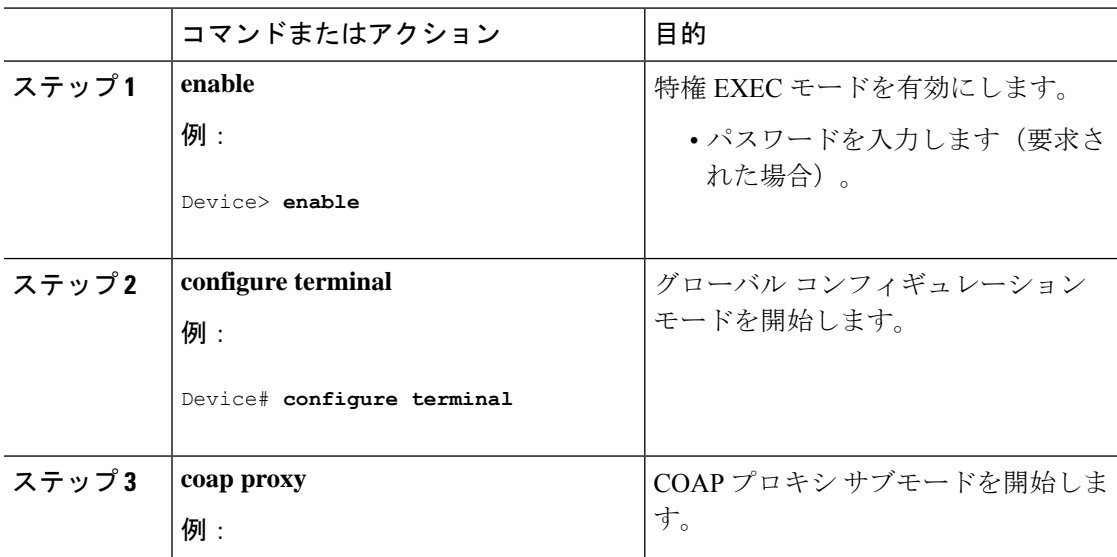

I

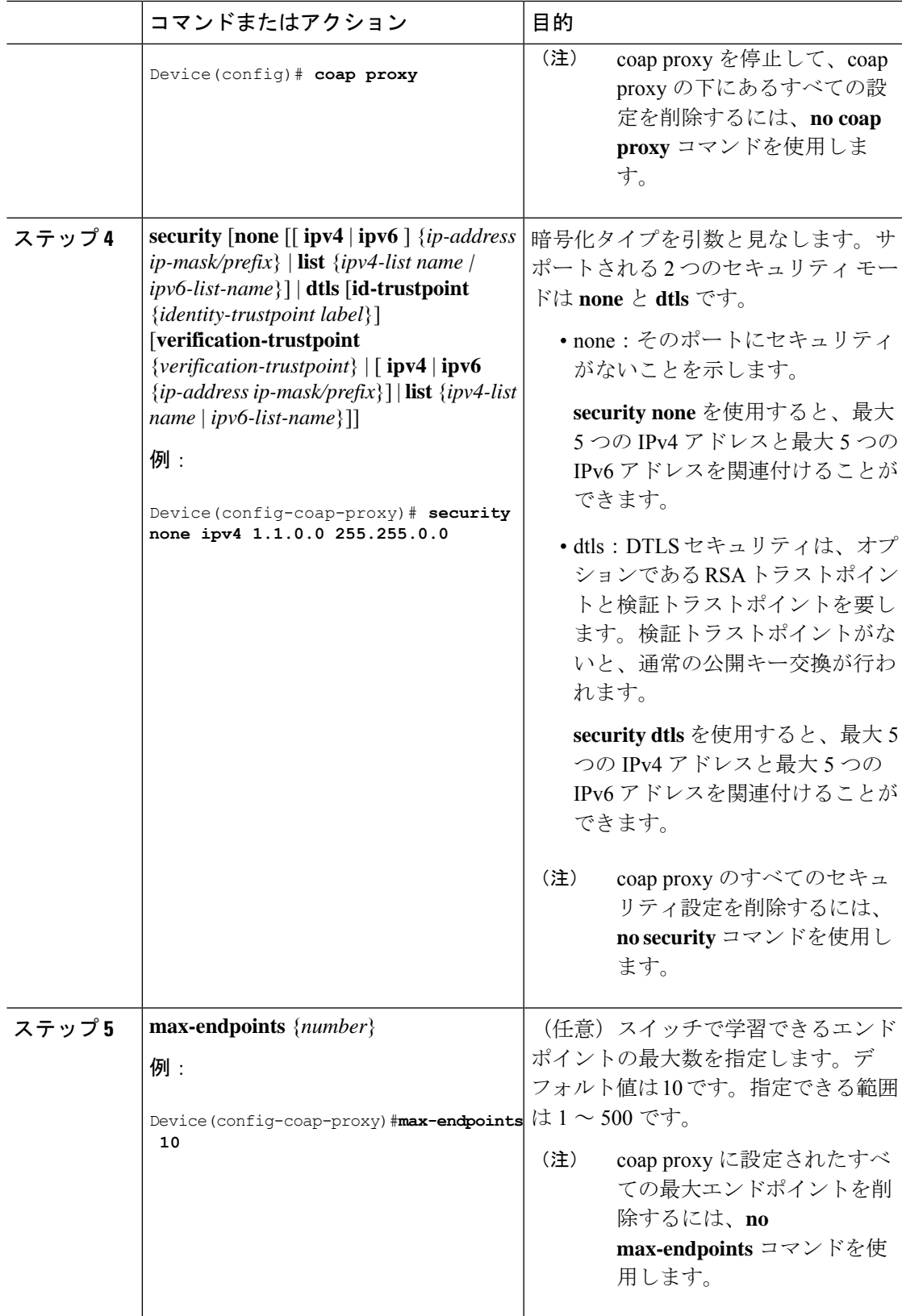

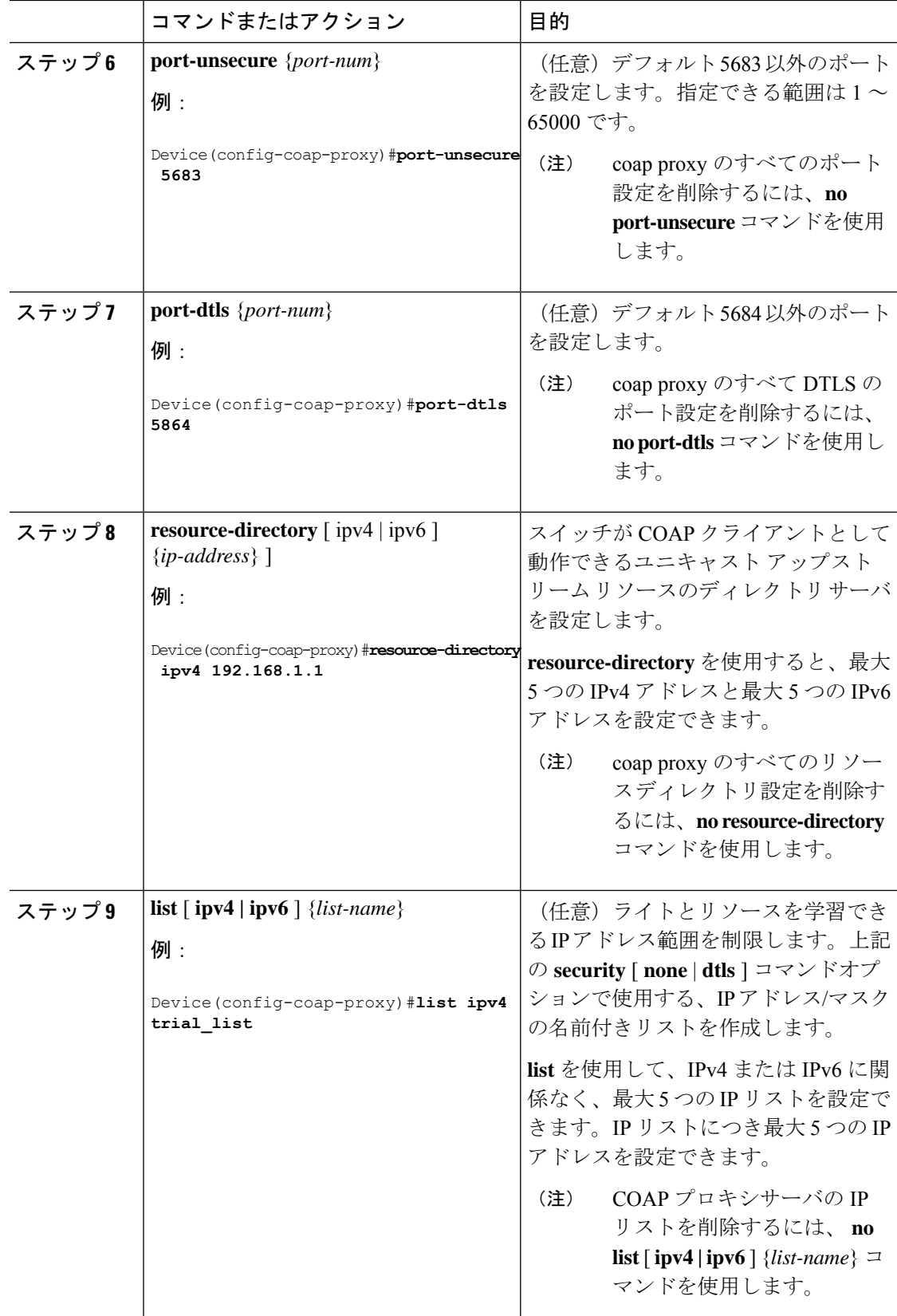

٦

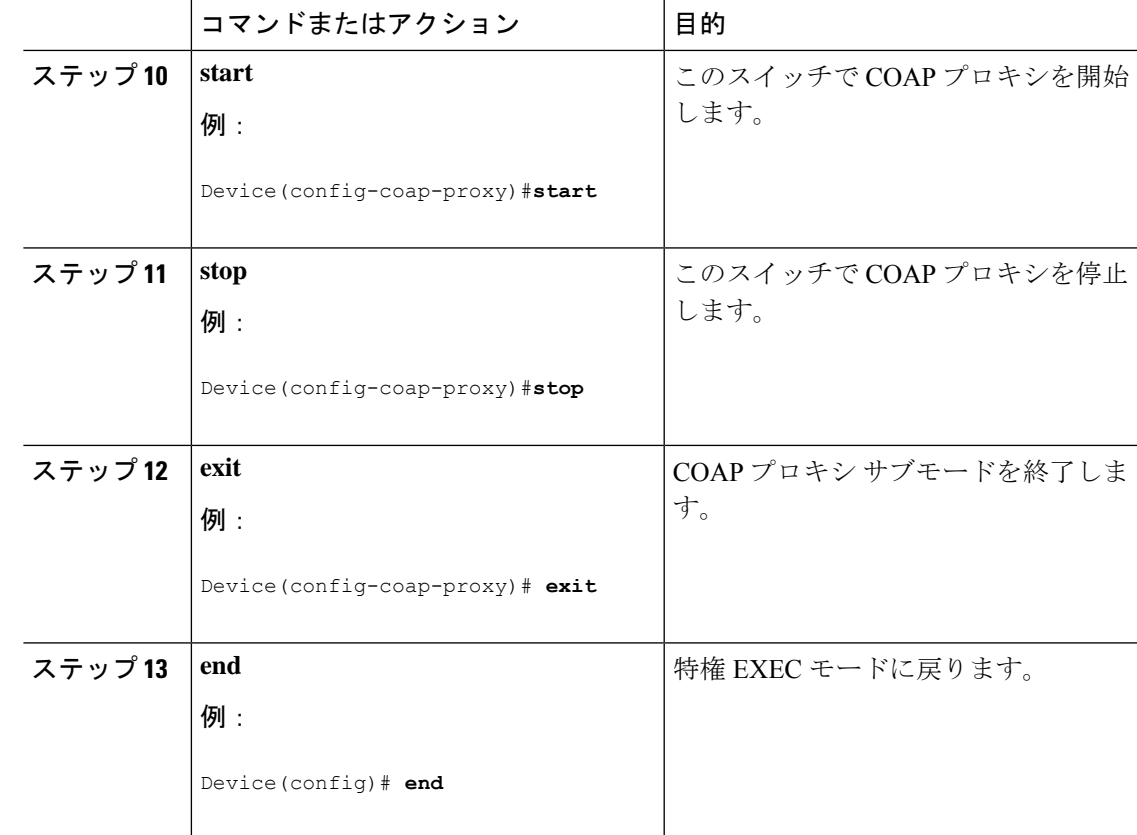

#### **COAP** エンドポイントの設定

複数の IPv4/IPv6 スタティック エンドポイントをサポートするように COAP プロキシを設定す るには、次の手順を実行します。

手順

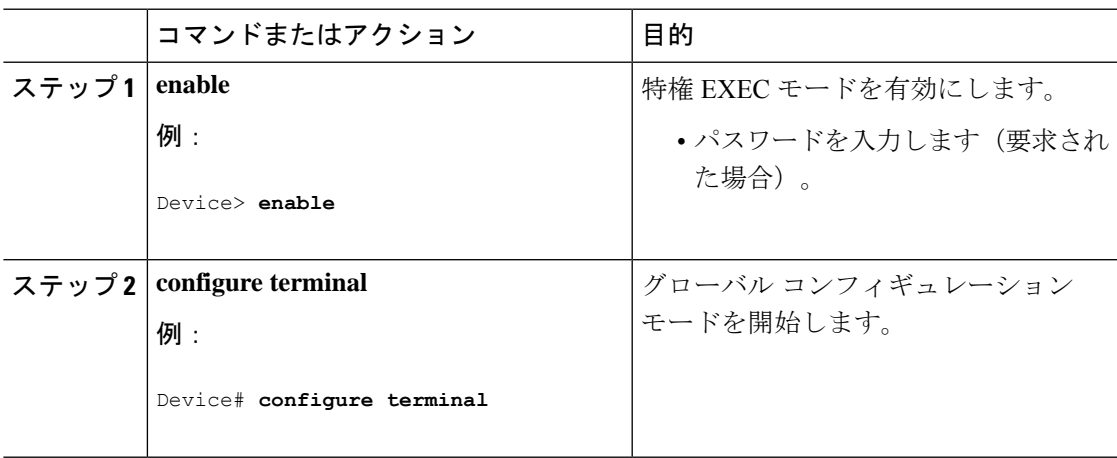

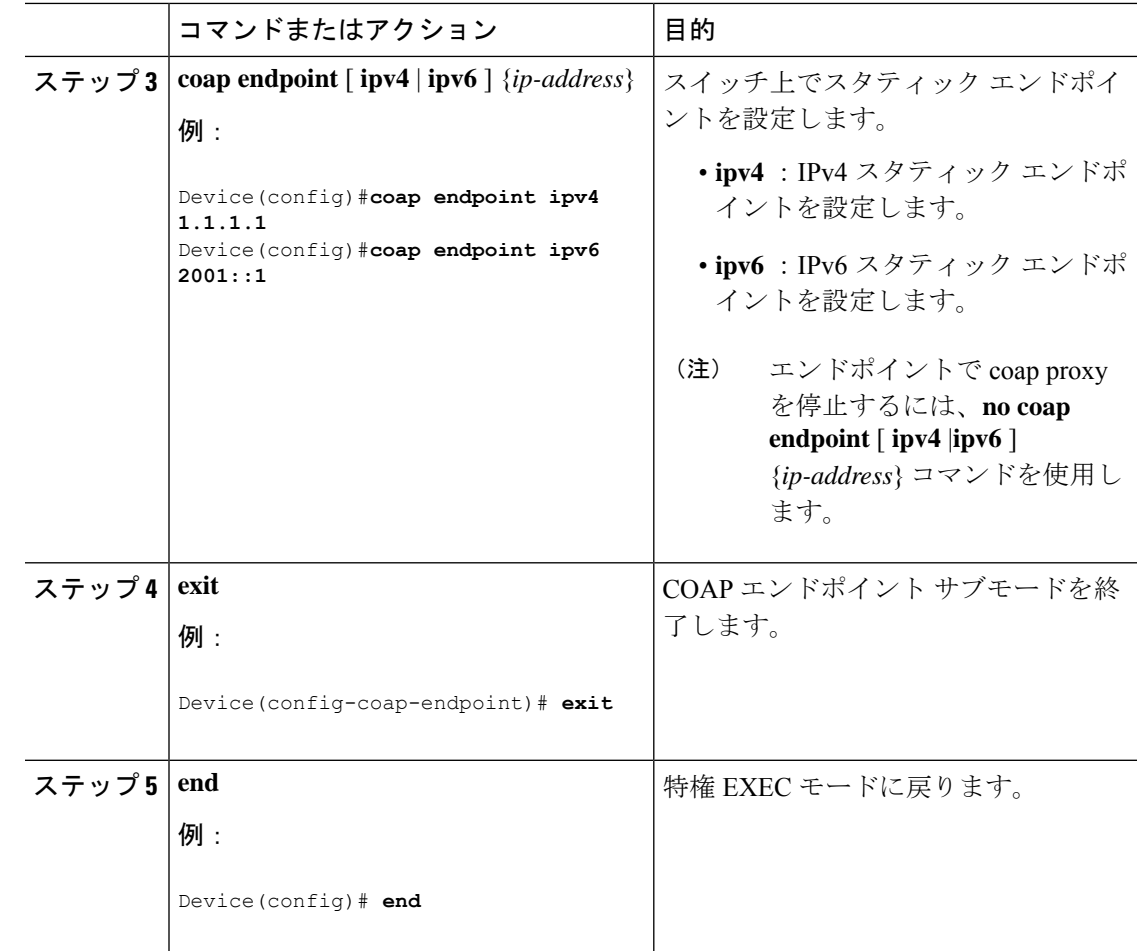

## <span id="page-5-0"></span>**COAP** プロキシサーバの設定例

#### 例:**COAP** プロキシ サーバの設定

次の例に、最大 10 のエンドポイントをサポートするようにポート番号 5683 を設定する方法を 示します。

#**coap proxy security none ipv4 2.2.2.2 255.255.255.0 port 5683 max-endpoints 10**

------------------------------------------------------------------------------------------------

次の例に、セキュリティ設定がされていない *ipv4 1.1.0.0 255.255.0.0* に COAP プロキシを設定 する方法を示します。

```
Device(config-coap-proxy)# security ?
 dtls dtls
 none no security
Device(config-coap-proxy)#security none ?
```

```
ipv4 IP address range on which to learn lights
```
ipv6 IPv6 address range on which to learn lights list IP address range on which to learn lights Device(config-coap-proxy)#**security none ipv4 ?** A.B.C.D {/nn || A.B.C.D} IP address range on which to learn lights Device(config-coap-proxy)#**security none ipv4 1.1.0.0 255.255.0.0** ------------------------------------------------------------------------------------------------ 次の例に、**dtls id trustpoint** セキュリティ設定がされている *ipv4 1.1.0.0 255.255.0.0* に COAP プ ロキシを設定する方法を示します。 Device(config-coap-proxy)#**security dtls ?** id-trustpoint DTLS RSA and X.509 Trustpoint Labels ipv4 IP address range on which to learn lights ipv6 IPv6 address range on which to learn lights list IP address range on which to learn lights Device(config-coap-proxy)#**security dtls id-trustpoint ?** WORD Identity TrustPoint Label Device(config-coap-proxy)#**security dtls id-trustpoint RSA-TRUSTPOINT ?** verification-trustpoint Certificate Verification Label  $\langle c \rangle$ Device(config-coap-proxy)#**security dtls id-trustpoint RSA-TRUSTPOINT** Device(config-coap-proxy)#**security dtls ?** id-trustpoint DTLS RSA and X.509 Trustpoint Labels ipv4 IP address range on which to learn lights ipv6 IPv6 address range on which to learn lights list IP address range on which to learn lights Device(config-coap-proxy)# **security dtls ipv4 1.1.0.0 255.255.0.0**

```
(注)
```
**ipv4 /ipv6 /list** を設定するには、**id-trustpoint** と(任意)**verification-trustpoint** を事前に設定し ておく必要があります。設定していない場合はエラーが表示されます。

------------------------------------------------------------------------------------------------

次の例に、トラストポイントを設定する方法を示します。これは、**id trustpoint** 設定の COAP **security dtls** の前提条件です。

ip domain-name **myDomain** crypto key generate rsa general-keys exportable label **MyLabel** modulus 2048

```
Device(config)#crypto pki trustpoint MY_TRUSTPOINT
Device(ca-trustpoint)#rsakeypair MyLabel 2048
Device(ca-trustpoint)#enrollment selfsigned
Device(ca-trustpoint)#exit
```
Device(config)#**crypto pki enroll MY\_TRUSTPOINT** % Include the router serial number in the subject name? [yes/no]: **no** % Include an IP address in the subject name? [no]: **no**

```
Generate Self Signed Router Certificate? [yes/no]: yes
------------------------------------------------------------------------------------------------
次の例に、dtls verification trustpoint によって ipv4 1.1.0.0 255.255.0.0 に COAP プロキシを設定
する方法を示します(証明書または検証トラストポイントによる DTLS)。
Device(config-coap-proxy)#security dtls ?
 id-trustpoint DTLS RSA and X.509 Trustpoint Labels
  ipv4 IP address range on which to learn lights
  ipv6 IPv6 address range on which to learn lights
  list IP address range on which to learn lights
Device(config-coap-proxy)#security dtls id-trustpoint ?
 WORD Identity TrustPoint Label
Device(config-coap-proxy)#security dtls id-trustpoint RSA-TRUSTPOINT ?
 verification-trustpoint Certificate Verification Label
  \langle c r \rangleDevice(config-coap-proxy)#security dtls id-trustpoint RSA-TRUSTPOINT
verification-trustpoint ?
 WORD Identity TrustPoint Label
Device(config-coap-proxy)#security dtls id-trustpoint RSA-TRUSTPOINT
verification-trustpoint CA-TRUSTPOINT ?
  \langle c \rangle------------------------------------------------------------------------------------------------
```
次の例に、検証トラストポイントを設定する方法を示します。これは、**verification trustpoint** 設定の COAP **security dtls** の前提条件です。

```
Device(config)#crypto pki import CA-TRUSTPOINT pkcs12 flash:hostA.p12 password cisco123
% Importing pkcs12...
Source filename [hostA.p12]?
Reading file from flash:hostA.p12
CRYPTO PKI: Imported PKCS12 file successfully.
```
------------------------------------------------------------------------------------------------

次の例に、セキュリティ [ none | dtls ] コマンド オプションで使用する、trial-list という名前の リストを作成する方法を示します。

```
Device(config-coap-proxy)#list ipv4 trial_list
Device(config-coap-proxy-iplist)#1.1.0.0 255.255.255.0
Device(config-coap-proxy-iplist)#2.2.0.0 255.255.255.0
Device(config-coap-proxy-iplist)#3.3.0.0 255.255.255.0
Device(config-coap-proxy-iplist)#exit
Device(config-coap-proxy)#security none list trial_list
```
------------------------------------------------------------------------------------------------

次の例に、coap プロキシ サブ モードで使用できるすべての拒否コマンドを示します。

Device(config-coap-proxy)#**no ?** ip-list Configure IP-List max-endpoints maximum number of endpoints supported

```
port-dtls Specify a dtls-port number to use
  resource-discovery Resource Discovery Server
  security CoAP Security features
------------------------------------------------------------------------------------------------
次の例に、coap プロキシで複数の IPv4/IPv6 スタティック エンドポイントを設定する方法を示
します。
Device(config)# coap endpoint ipv4 1.1.1.1
Device(config)# coap endpoint ipv4 2.1.1.1
Device(config)# coap endpoint ipv6 2001::1
------------------------------------------------------------------------------------------------
次の例に、COAP プロトコルの詳細を表示する方法を示します。
Device#show coap version
CoAP version 1.0.0
RFC 7252
------------------------------------------------------------------------------------------------
Device#show coap resources
Link format data =
\langle/>
</1.1.1.6/cisco/context>
</1.1.1.6/cisco/actuator>
</1.1.1.6/cisco/sensor>
\langle 1.1.1.6/cisco/l1dp \rangle</1.1.1.5/cisco/context>
</1.1.1.5/cisco/actuator>
</1.1.1.5/cisco/sensor>
\langle 1.1.1.5/cisco/l1dp \rangle</cisco/flood>
</cisco/context>
</cisco/showtech>
</cisco/lldp>
  ------------------------------------------------------------------------------------------------
Device#show coap globals
Coap System Timer Values :
  Discovery : 120 sec
   Cache Exp : 5 sec
   Keep Alive : 120 sec
   Client DB : 60 sec
   Query Queue: 500 ms
  Ack delay : 500 ms
   Timeout : 5 sec
Max Endpoints : 10
Resource Disc Mode : POST
   ------------------------------------------------------------------------------------------------
Device#show coap stats
Coap Stats :
Endpoints : 2
Requests : 20
Ext Queries : 0
------------------------------------------------------------------------------------------------
```
port-unsecure Specify a port number to use

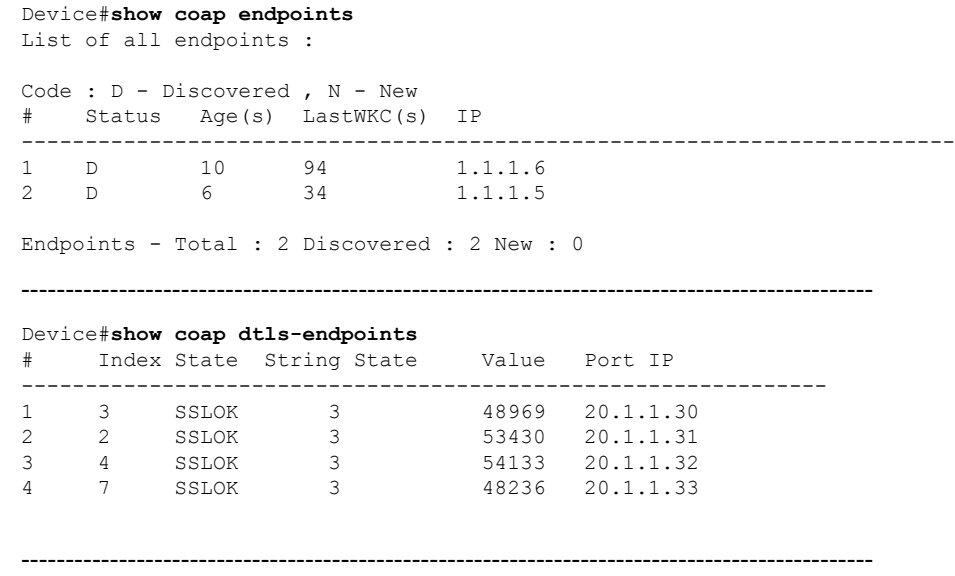

次の例に、COAP プロトコルのデバッグに使用できるすべてのオプションを示します。

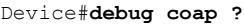

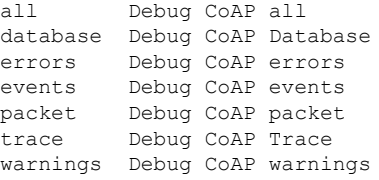

# <span id="page-9-0"></span>**COAP** プロキシ サーバのモニタリング

COAP プロトコルの詳細を表示するには、次の表のコマンドを使用します。

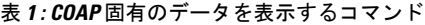

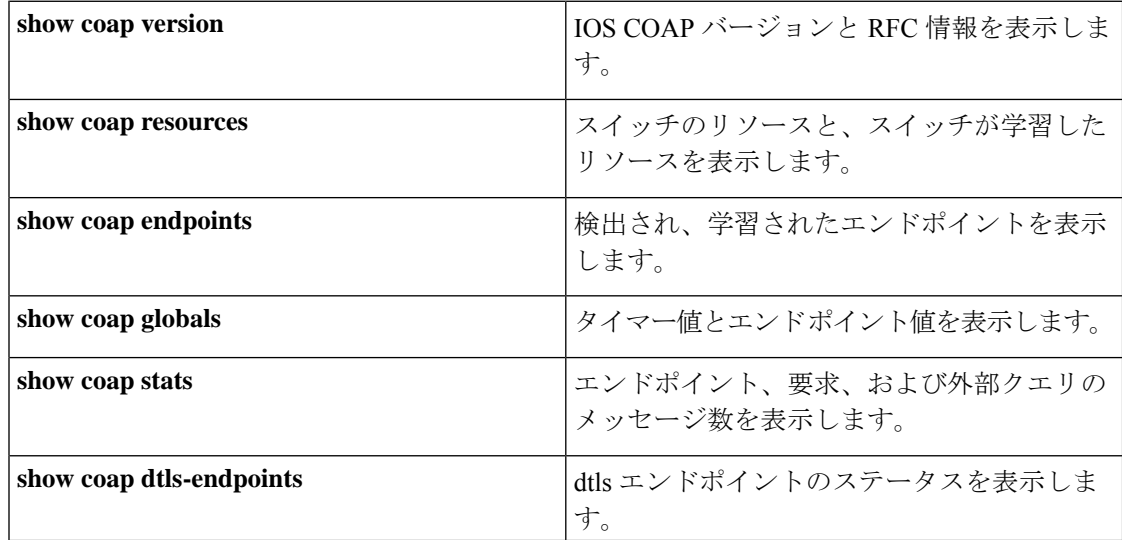

表 **2 : COAP** コマンドをクリアするコマンド

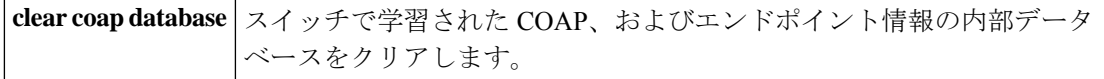

COAP プロトコルをデバッグするには、次の表のコマンドを使用します。

表 **3 : COAP** プロトコルをデバッグするコマンド

| debug coap database | COAPデータベース出力をデバッグします。 |
|---------------------|-----------------------|
| debug coap errors   | COAP エラー出力をデバッグします。   |
| debug coap events   | COAP イベント出力をデバッグします。  |
| debug coap packets  | COAP パケット出力をデバッグします。  |
| debug coap trace    | COAP トレース出力をデバッグします。  |
| debug coap warnings | COAP 警告出力をデバッグします。    |
| debug coap all      | すべての COAP 出力をデバッグします。 |

$$
\underline{\underline{\mathscr{P}}}
$$

(注) デバッグを無効にする場合は、コマンドの前に「**no**」キーワードを追加します。

#### <span id="page-10-0"></span>**COAP** の機能情報

次の表に、このモジュールで説明した機能に関するリリース情報を示します。この表は、ソフ トウェア リリース トレインで各機能のサポートが導入されたときのソフトウェア リリースだ けを示しています。その機能は、特に断りがない限り、それ以降の一連のソフトウェアリリー スでもサポートされます。

プラットフォームのサポートおよびシスコソフトウェアイメージのサポートに関する情報を検 索するには、Cisco Feature Navigator を使用します。Cisco Feature Navigator にアクセスするに は、[www.cisco.com/go/cfn](http://www.cisco.com/go/cfn) に移動します。Cisco.com のアカウントは必要ありません。

#### 表 **<sup>4</sup> : COAP** の機能情報

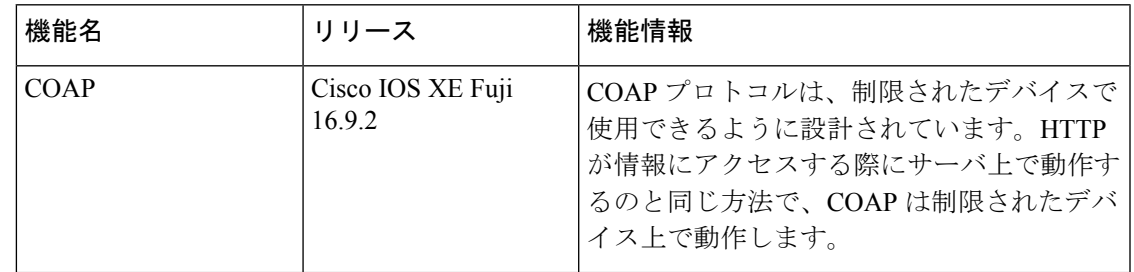

I